# **Registering for Courses Outside Your Home College?**

# RMYCNI

**EMPOWER YOURSELF AND YOUR CAREER-FROM ANYWHERE. AT ANY TIME.** 

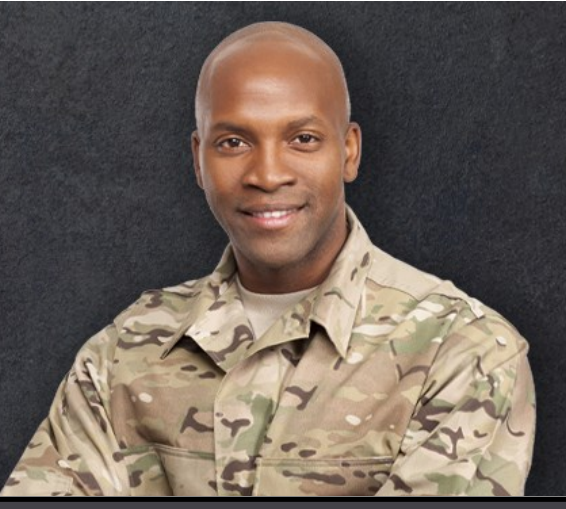

## **When you register for a course at another Alamo Colleges District college outside your Home College, it is considered a "Guest School" enrollment.**

**Example:** My home college is St. Philip's College (SPC –where I'm degree seeking)

I registered for Fall courses at the Alamo Colleges District at:

- 1. St. Philip's College (SPC –Home College)
- 2. San Antonio College (SAC –Guest School)
- 3. Northwest Vista College (NVC –Guest School)

#### Therefore:

- 1. I must create a manual TAR in ArmyIgnitED for both SAC courses & NVC courses (Guest Schools)
- 2. I must ensure a letter is uploaded by my Home College (SPC) proving SAC and NVC courses will count toward my degree

### **Army Guidance -Soldiers Taking Courses at a Guest School**

When a Soldier enrolls at a guest school, the Soldier needs to create a Manual Tuition Assistance Request (TAR) form. The guidance for creating a Manual TAR can be found in the How to Guide titled, "**TA Student - Create Education Paths and Tuition Assistance Requests.pdf**," which Soldiers can find in ArmyIgnitED through **Support > Training Materials > "Students/Soldiers-Credential Assistance & Tuition Assistance" category > How to Guides**.

Once the Soldier creates the Manual TAR, it will then go to an Army Education Counselor for review. Neither the Home School nor the guest school will upload a course enrollment for a Soldier creating a Manual TAR. The TAR will serve as the enrollment file, but this only applies to courses with a **future start date**. For ETP courses that have a past start date, the guest school would need to upload the course the Soldier enrolled at the guest school thru a .csv Course Enrollment upload file.

The Home School must upload a letter to the Soldier's ArmyIgnitED record verifying that the class the Soldier is taking at the guest school will fulfill a degree requirement. This will help the Army Education Counselor expedite the approval of the Manual TAR.